农业银行手机银期签约流程<br>一、登录农业银行手机 APP,首页选择 "财富",【或者搜索 "银<br><mark>期",选择 "证券期货"</mark>】 期",选择"证券期货"】

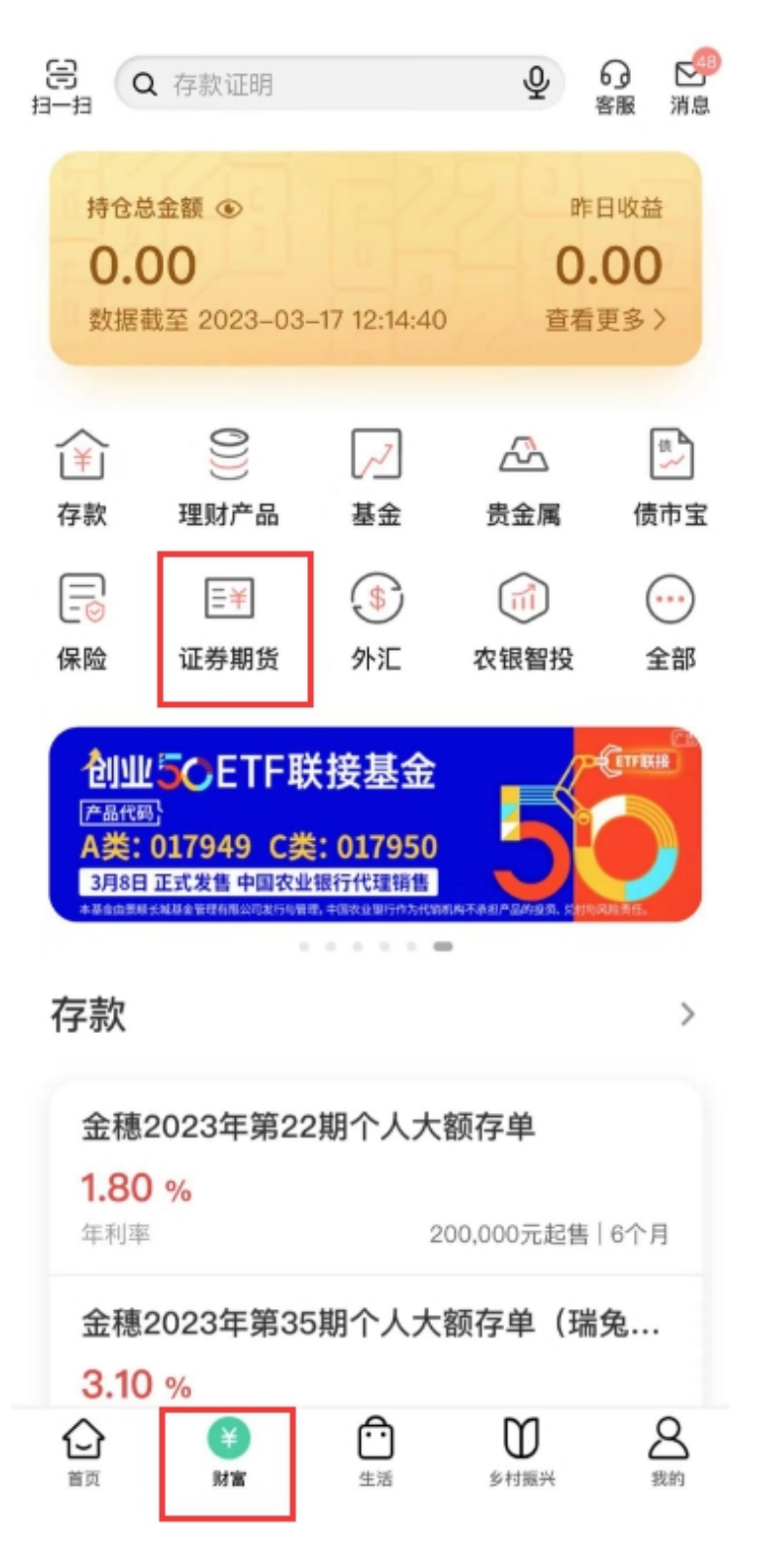

## 二、在"银期转账",选择"银期转账签约"

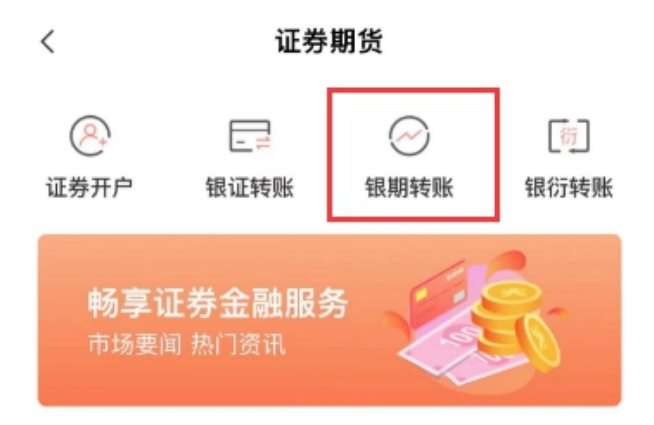

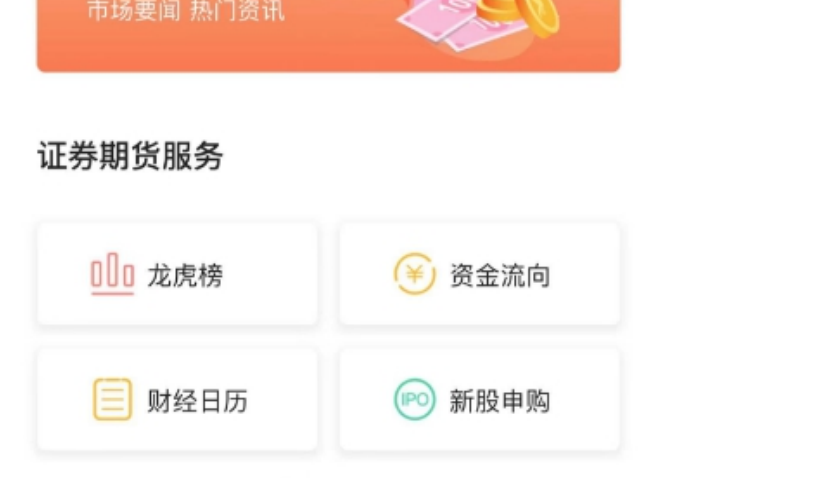

## 证券期货资讯

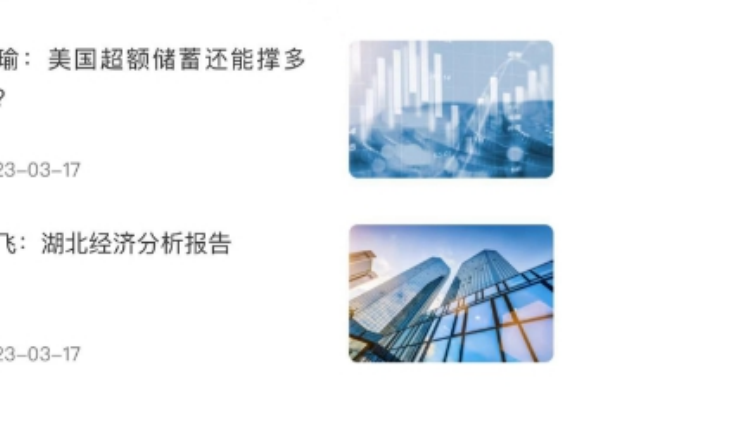

 $\mathcal{P}$ 

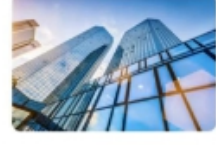

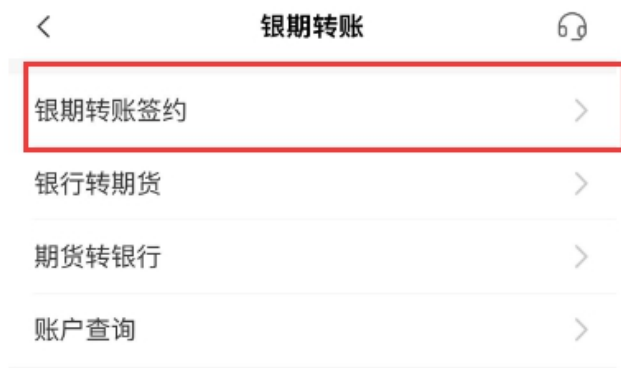

三、选择银行账户后,选择"恒泰期货",输入资金账号和资金 密码,勾选"我已阅读",再输入"账户密码",即可签约

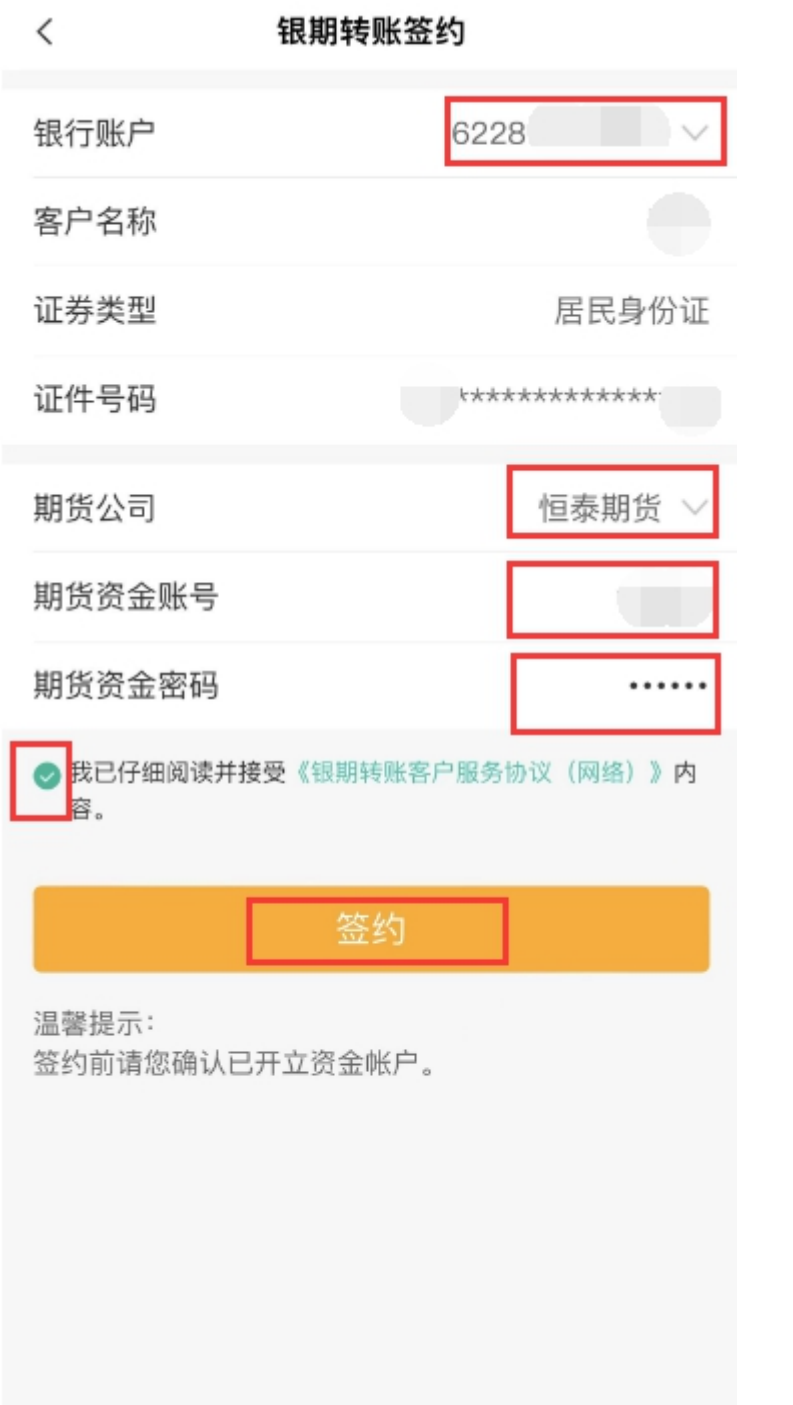